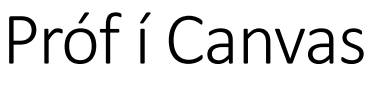

Sígilt eða nýtt?

Í Canvas eru tvö aðskilin prófakerfi, sígilda kerfið og nýja prófakerfið. Svolítill munur er á kerfunum, því getur gagnast kennara að kanna mögulegar aðgerðir í hvoru kerfi fyrir sig, áður en kerfi er valið og próf sett upp.

Þar sem nýja prófakerfið er í þróun mun aðgerðum í því fjölga og því er þessi samantekt birt með fyrirvara. Nýja prófakerfið mun að lokum taka við af því sígilda. Sjá nánar: Quizzes timeline – Classic quizzes sunset: <https://community.canvaslms.com/t5/New-Quizzes-Users/gh-p/quizzes>

Þegar próf er stofnað með því að fara í *próf* í valmynd námskeiðs og smella þar á *+próf* hnappinn kemur upp gluggi þar sem kennari er beðinn um að velja annað hvort sígilt próf eða nýtt.

- - - - -

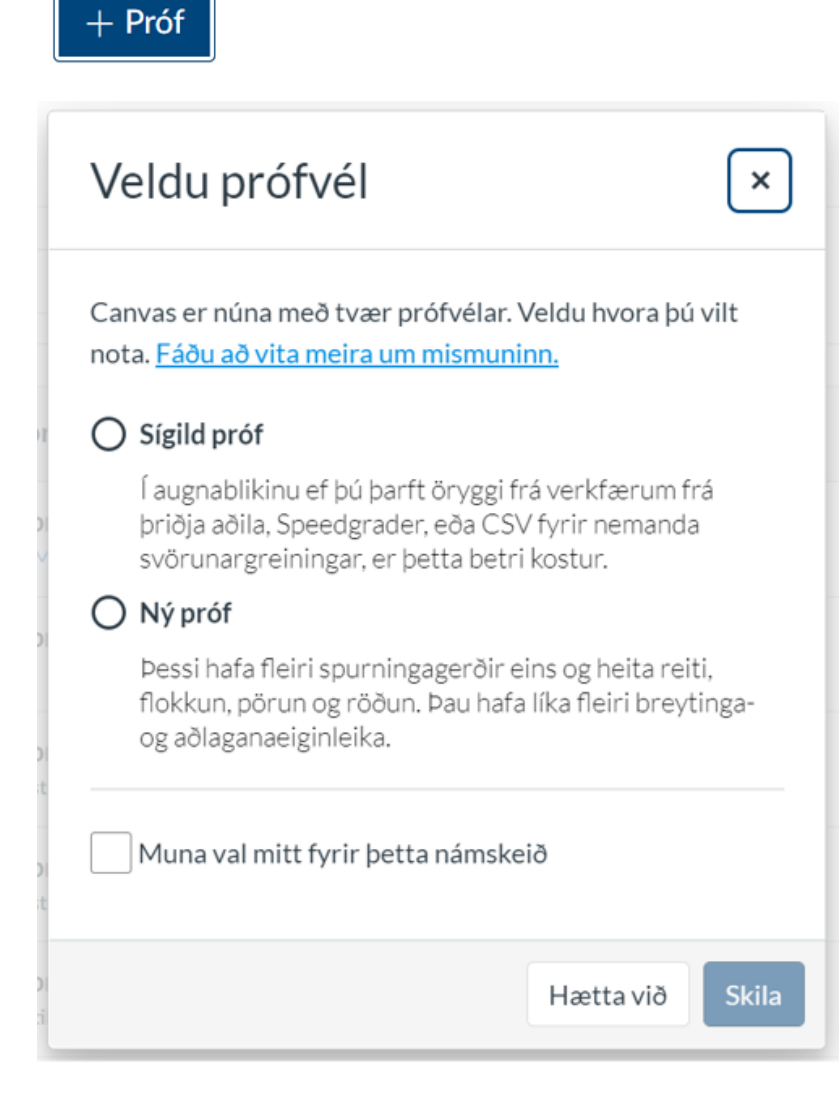

Þegar próf er stofnað með því að nota +hnappinn í einingu (viku) verður alltaf til sígilt próf.

### Nokkur grunnatriði

- Spurningabankar kerfanna eru aðskyldir. Í sígilda prófakerfinu fylgir spurningabanki námskeiði og er þá afritaður með öðru efni þegar flytja þarf námsgögn á nýjan námskeiðsvef. Í nýja prófakerfinu fylgir spurningabanki notanda. Kennari hefur því aðgang að sama spurningabankanum í öllum námskeiðum.
- Ritill prófakerfanna:
	- o Hinn hefðbundni Canvas ritill er í sígilda prófakerfinu. Kennari getur því með einföldum hætti tengt í efni námskeiðs inn í prófspurningu, sett inn vídeó (Panopto, Canvas Studio) eða tekið upp inn í ritlinum, svo dæmi sé tekið.
	- $\circ$  Í ritgerðarspurningu í sígildu prófi fær nemandi upp sama ritil og getur því tekið upp hljóð og mynd inn í ritlinum eða sett inn í ritilinn upptöku úr Canvas Studio.
	- o Í nýju prófi kemur upp annar ritill. Varðandi margmiðlunarefni er mögulegt að hlaða upp eða setja inn embed kóða en ekki að taka upp inn í ritlinum eða sækja efni í Panopto og Studio.
- Einfalt er að flytja stakt próf úr sígilda kerfinu í það nýja en ekki öfugt.
- Þegar próf úr nýja prófakerfinu er sett inn í einingu (viku) þá kemur það fram undir verkefnum í valglugganum (en ekki undir próf). Þetta á einnig við þegar námskeið er afritað.

# Nokkrar algengar aðgerðir

Hér fyrir neðan má sjá nokkrar aðgerðir sem eru mismunandi í prófakerfunum.

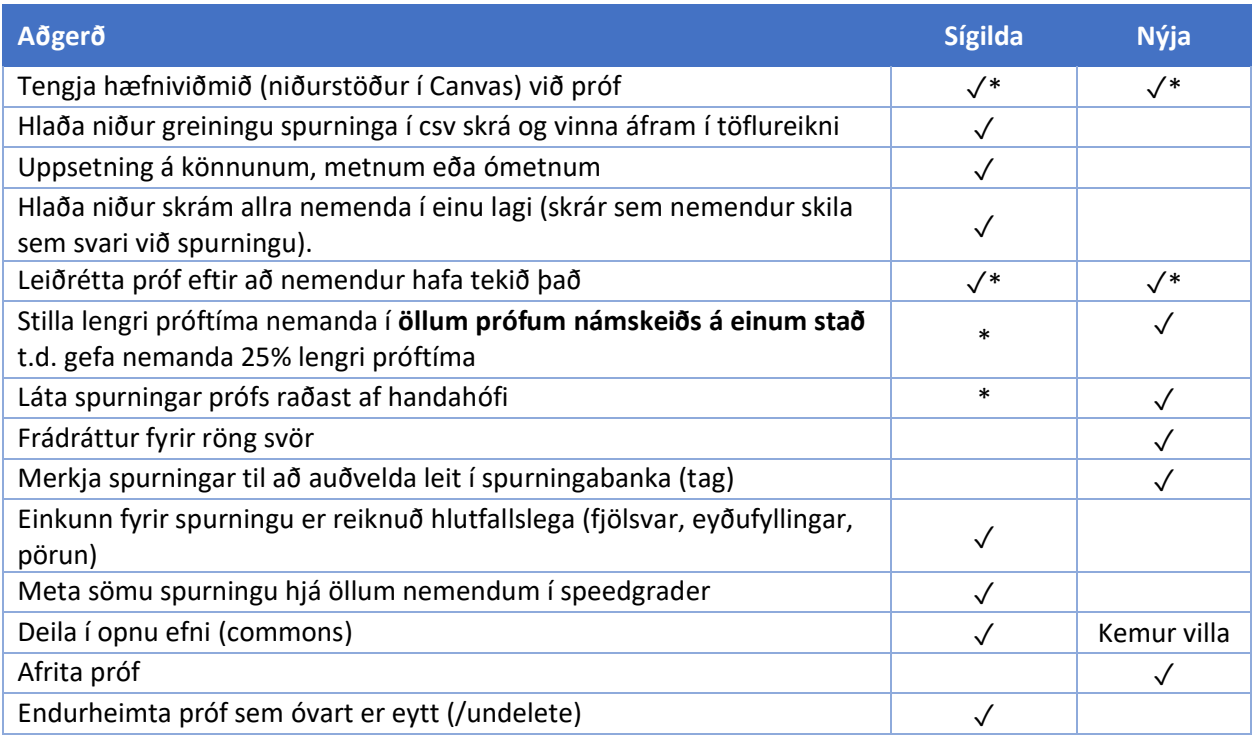

#### \*Hæfniviðmið

Í sígildum prófum er hægt að tengja hæfniviðmið við spurningabanka. Í nýjum prófum er hægt að tengja hæfniviðmið við próf og tiltekna spurningu (ath. hæfniviðmið heita niðurstöður í Canvas).

#### \*Leiðrétta próf

Í sígilda kerfinu er hægt að breyta hvaða svar er rétt og endurreikna próf í eftirfarandi spurningagerðum: fjölval, fjölsvar, satt/ósatt.

Í nýja kerfinu er hægt að breyta hvaða svar er rétt og endurreikna próf í öllum spurningagerðum sem kerfið reiknar sjálfvirkt úr.

#### \*Lengri próftími

Í sígilda kerfinu þarf að stilla lengri próftíma nemanda í hverju prófi fyrir sig.

### \*Spurningar raðast af handahófi

Í sígilda prófakerfinu er mögulegt að láta spurningar raðast af handahófi með því að setja spurningarnar í spurningahóp og velja síðan að setja allar spurningar spurningahópsins inn í prófið. Þær raðast þá af handahófi.

## Prófspurningar

Í nýja prófakerfinu eru þrjár nýjar spurningagerðir: flokkun, röðun og heitur reitur. Mögulegt er að velja að reiknivél birtist nemendum við spurningu (basic, scientific), stilla mögulegan orðafjölda í svari nemanda í ritgerðarspurningu og að nemandi sjái orðafjölda um leið og hann skrifar.

- - -

Sjá nánar um muninn á prófakerfunum á vef Canvas samfélagsins: [https://community.canvaslms.com/t5/New-Quizzes-Users/New-Quizzes-Feature-Comparison/ta](https://community.canvaslms.com/t5/New-Quizzes-Users/New-Quizzes-Feature-Comparison/ta-p/243761)[p/243761](https://community.canvaslms.com/t5/New-Quizzes-Users/New-Quizzes-Feature-Comparison/ta-p/243761) Athugið að í umræðum notenda neðar á sömu síðu má einnig fá upplýsingar.